## **Colgate Financial Aid Portal Instructions**

## **Accepting/Declining Your Aid**

First, log-in to the student Financial Aid <u>Portal</u>. Make sure the 2024/2025 award year is selected at the top right corner. Select "Pending Aid Offered" option from the menu at the top left of the screen:

| ×                                                                                                    |                                                                                                   | Current Award Year: 2024/2025 V                                                                  |
|----------------------------------------------------------------------------------------------------|---------------------------------------------------------------------------------------------------|--------------------------------------------------------------------------------------------------|
| Home                                                                                                    |                                                                                                   |                                                                                                  |
| Documents & Messages                                                                                                    |                                                                                                   |                                                                                                  |
| Financial Aid Summary                                                                                                    |                                                                                                   |                                                                                                  |
| Pending Aid Offered                                                                                                    |                                                                                                   |                                                                                                  |
| Supplemental Forms                                                                                                    |                                                                                                   |                                                                                                  |
|                                                                                                    | COLGATE                                                                                           |                                                                                                  |
|                                                                                                    | UNIVERSITY                                                                                        |                                                                                                  |
| Welcome Andrew                                                                                                    |                                                                                                   |                                                                                                  |
| Colgate University Financial Aid Portal                                                                                                    |                                                                                                   | 2024/2025                                                                                        |
| 2024-2025 Incoming/Newly Enrolled Students:                                                                                                    |                                                                                                   | Returning student financial aid notices                                                          |
| <ul> <li>Please complete the <u>FAFSA</u> by May 15, 2024.</li> <li>Additional information and instructions on how to finalize finan</li> <li>Your financial aid summary will be available to view around Ju</li> </ul> | are being emailed continually to those<br>who submitted all aid application<br>requirements.      |                                                                                                  |
| 2024-2025 Returning Students:                                                                                                    | <ul> <li>Newly enrolling students will be given<br/>access to view their Financial Aid</li> </ul> |                                                                                                  |
| The 24-25 Priority Deadline was March 15, 2024 (late material                                                                                                    | Summary around June 15th.                                                                         |                                                                                                  |
| <ul> <li>Submit required items listed on the "Documents &amp; Messages"</li> <li>If no documents are listed, please <u>Contact Us</u> if you plan to ap</li> </ul>                                                      | ply for financial aid.                                                                            | <ul> <li>All aid applicants should check<br/>"Documents &amp; Messages" regularly for</li> </ul> |
| <ul> <li>After you submit documents, allow at least 3-5 business days</li> <li>Returning student financial aid offers for 24-25 will be available</li> </ul>                                                            |                                                                                                   | confirmation of receipt of aid<br>application requirements.                                      |
| Important FAFSA Information:                                                                                                    |                                                                                                   | Read Financial Aid Policies for important                                                        |
| If you experience any technical issues when completing the FA                                                                                                    |                                                                                                   | information on eligibility, disbursements,<br>and renewal criteria.                              |
| <ul> <li>After you submit the FAFSA form, review the status of your FA</li> <li>Some students and their FAFSA contributors may need to log</li> </ul>                                                                   |                                                                                                   | Parents/guardians do not have direct                                                             |
| <ul> <li>Read more about <u>How to Correct or Update Your FAFSA</u>.</li> <li>See our <u>FAFSA Guidance page</u> for more information.</li> </ul>                                                                       |                                                                                                   | access to this portal. Please keep your<br>family informed of the status of your                 |
| Domestic Students Applying for Federal Student Aid Only:<br>• The <u>FAFSA</u> can be submitted any time during, or in the month                                                                                        | s preceding the 24.25 academic year                                                               | financial aid application!                                                                       |
| Loans for 24-25 will be processed beginning in late June 2024                                                                                                    |                                                                                                   | Questions? Contact Us                                                                            |
| Residents of NY State:<br>• Complete the NYS Tuition Assistance Program (TAP) ap                                                                                                    | oplication.                                                                                       | Email: finaid@colgate.edu                                                                        |
| Returning International Students:                                                                                                    |                                                                                                   | Phone: 315-228-7431<br>Hours: M-F, 10am-12pm and 1pm-4:30pm                                      |
|                                                                                                    | new 24-25 Colgate Grant.                                                                          | Web: https://www.colgate.edu/financialaid                                                        |

To 'Accept All' aid listed, click the 'Accept All' button and then the "Submit" button.

To 'Decline All' aid listed, click the 'Decline All' button and then the "Submit" button.

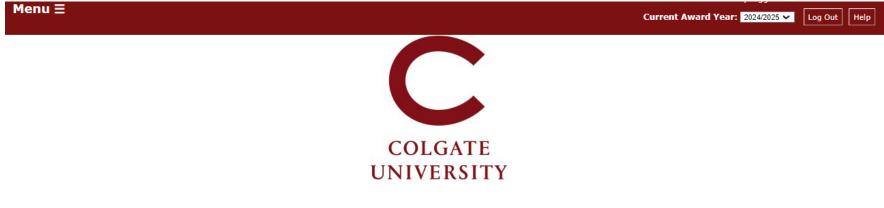

## Pending Aid Offered

Grants and scholarships (gift aid that does not need to be earned or repaid) are the most beneficial types of financial aid. Students are not required to actively accept grants or scholarships; they are automatically offered in an 'accepted' status.

Work study and/or Federal Direct Loans offered in your initial financial aid package must be accepted or declined. Update the status of 'pending' financial aid offered, and submit your answer.

- Work study If you accept the amount offered, you will be given access to a listing of available jobs in your Colgate Student Portal starting in late July/early August. You may earn more or less than the
  amount offered, depending on the number of hours you work.
- Accepting Federal Direct Loans To borrow the amount offered, change the status from 'pending' to 'accepted.' First-time borrowers must complete a Master Promissory Note and Loan Entrance Counseling to finalize the loan. Go to the Documents section of this portal to confirm receipt of those requirements.
- · Declining Federal Direct Loans If you do not plan to borrow, change the status from 'pending' to 'declined' (you may request loans throughout the academic year if your plans change).
- Borrowing a different amount of Federal Direct Loans If you plan to borrow a different amount from what is listed, change the status from 'pending' to 'declined' and then submit a Loan Request Form on the Supplemental Forms section of this portal.

| Your Awards                         |            |            |            |         |           |
|-------------------------------------|------------|------------|------------|---------|-----------|
| Award                               | Fall       | Spring     | Total      | Message | Status    |
| Federal Work-Study (Self Help)      | \$1,450.00 | \$1,450.00 | \$2,900.00 |         | Pending 🗸 |
| Federal Subsidized Loan (Self Help) | \$1,750.00 | \$1,750.00 | 3500       |         | Pending V |
| Total                               | \$3,200.00 | \$3,200.00 | \$6,400.00 |         |           |
| Decline All Accept All              |            |            |            |         |           |
| 4                                   |            |            |            |         |           |
| Submit                              |            |            |            |         |           |

Aid can also be individually accepted or declined by updating the drop-down options under the Status column next to each individual aid type and clicking the "Submit" button.

Loans can be reduced by entering a new total in the box and then selecting 'Accepted' next to the fund, and then clicking "Submit".

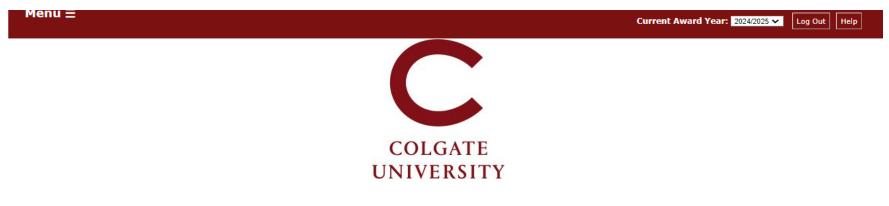

## Pending Aid Offered

Grants and scholarships (gift aid that does not need to be earned or repaid) are the most beneficial types of financial aid. Students are not required to actively accept grants or scholarships; they are automatically offered in an 'accepted' status.

Work study and/or Federal Direct Loans offered in your initial financial aid package must be accepted or declined. Update the status of 'pending' financial aid offered, and submit your answer.

- Work study If you accept the amount offered, you will be given access to a listing of available jobs in your Colgate Student Portal starting in late July/early August. You may earn more or less than the amount offered, depending on the number of hours you work.
- Accepting Federal Direct Loans To borrow the amount offered, change the status from 'pending' to 'accepted.' First-time borrowers must complete a Master Promissory Note and Loan Entrance Counseling to finalize the loan. Go to the Documents section of this portal to confirm receipt of those requirements.
- Declining Federal Direct Loans If you do not plan to borrow, change the status from 'pending' to 'declined' (you may request loans throughout the academic year if your plans change).
- Borrowing a different amount of Federal Direct Loans If you plan to borrow a different amount from what is listed, change the status from 'pending' to 'declined' and then submit a Loan Request Form on the Supplemental Forms section of this portal.

| Your Awards                         |            |            |            |                |
|-------------------------------------|------------|------------|------------|----------------|
| Award                               | Fall       | Spring     | Total Me   | lessage Status |
| Federal Work-Study (Self Help)      | \$1,450.00 | \$1,450.00 | \$2,900.00 | Pending V      |
| Federal Subsidized Loan (Self Help) | \$1,750.00 | \$1,750.00 | 3500       | Pending 🗸      |
| Total                               | \$3,200.00 | \$3,200.00 | \$6,400.00 |                |
| Decline All Accept All              |            |            |            |                |
| 4                                   |            |            |            |                |
| Cubert                              |            |            |            |                |

To increase a loan amount, first, accept the original loans offered as part of your package, if applicable. Then, complete the Federal Direct Student Loan Request form on the Supplemental Forms page.

The Office of Financial Aid is available at <u>finaid@colgate.edu</u> or 315-228-7431 to help with any questions.